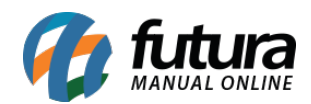

## **1 – Nova Função para Recuperar código de Batida**

**Caminho:** *Ponto Mobile – Empresa > Esqueci meu Código*

Nesta versão foi desenvolvida uma nova opção para que caso o usuário esqueça o código de acesso ele recupere utilizando o CPF clicando no botão Esqueci meu código, conforme exemplo abaixo:

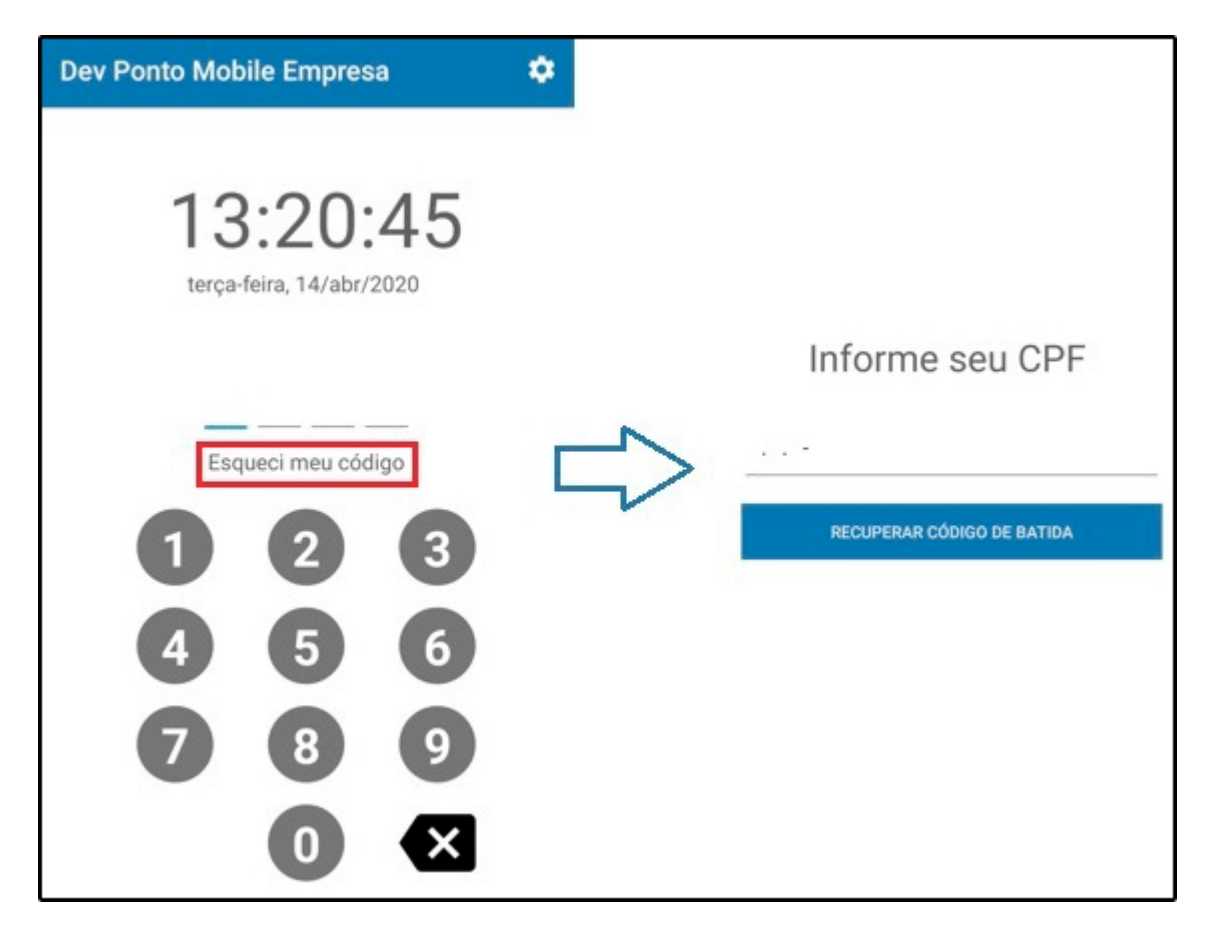

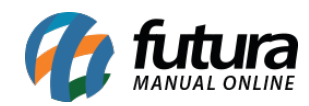

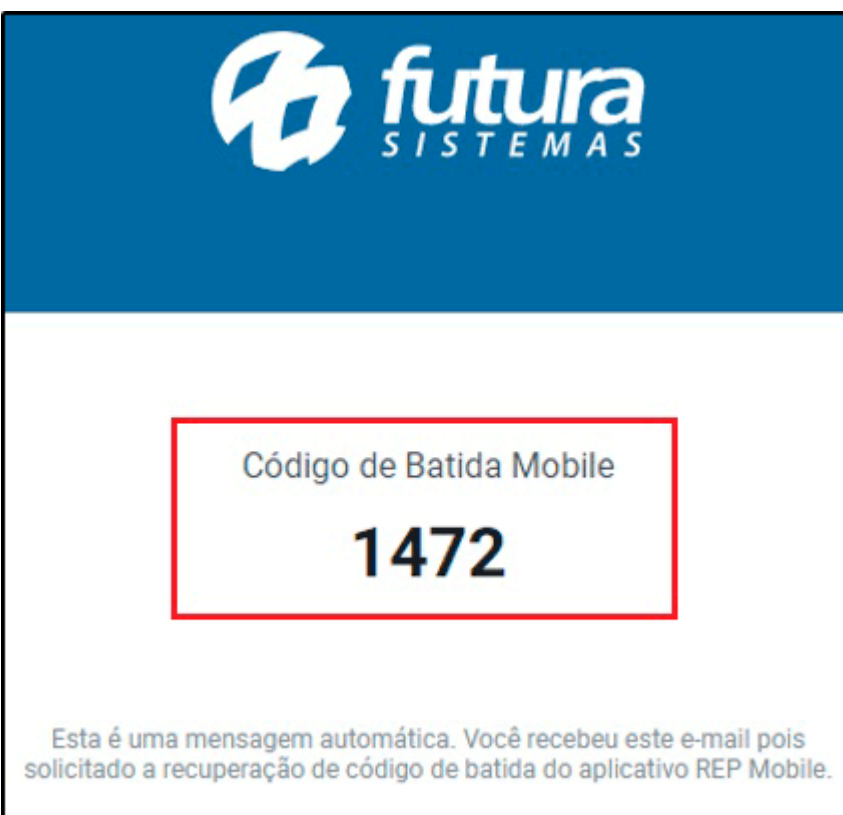